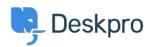

مرکز آموزش > Deskpro Legacy > How do I use the filter pane?

## ?How do I use the filter pane

Ben Henley - 2023-08-31 - Comment (1) - Deskpro Legacy

.The left-hand filter pane is collapsible. Click the < icon to collapse it

When collapsed, it will expand when you mouse over it, so you can have quick access to .your filters without taking up screen width

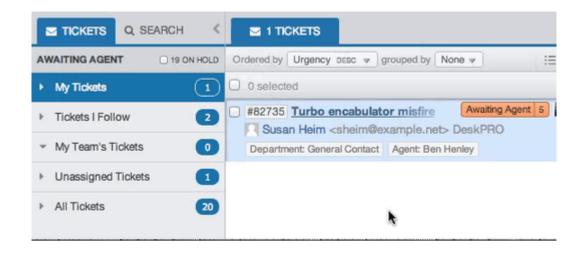

If you want the filter pane to stay expanded, just click the lock icon while the pane is .expanded

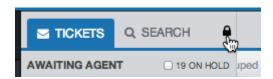